# **4. Untersuchungsmethoden**

# **4.1. TDS**

### **4.1.1. Mefltechnik**

Die Thermodesorptionsspektren wurden mit einem Quadrupol-Massenspektrometer (QMS) BALZERS QMA 125 (+ QME 125, EP 112, QMG 112A) aufgenommen*.*

Zur Durchführung der TDS-Messungen wurde die Probe ca. 10 cm unter der Eintrittsöffnung des Massenspektrometers positioniert. Mit einer konischen Blende, die ein Fenster mit einem Radius von 4 mm in 1 mm Entfernung zur Kristalloberfläche öffnete, wurde garantiert, daß nur ein definierter, zentraler Teil der Probenoberfläche (ca. 15 %) untersucht wurde und nicht Teilchen, die von den Randbereichen der Probe oder gar vom Probenhalter desorbieren, erfaflt werden [Sch98/d].

Die Teilchen (hier Atome), die die Eintrittsöffnung des QMS passieren, werden (zumeist einfach, selten auch zweifach) ionisiert, und im Quadrupolfeld entsprechend ihres Verhältnisses Masse/Ladung selektiert. Bei TDS-Messungen wird die Intensität nur einer Massenzahl (bezogen auf die Ladung 1 e) gemessen.

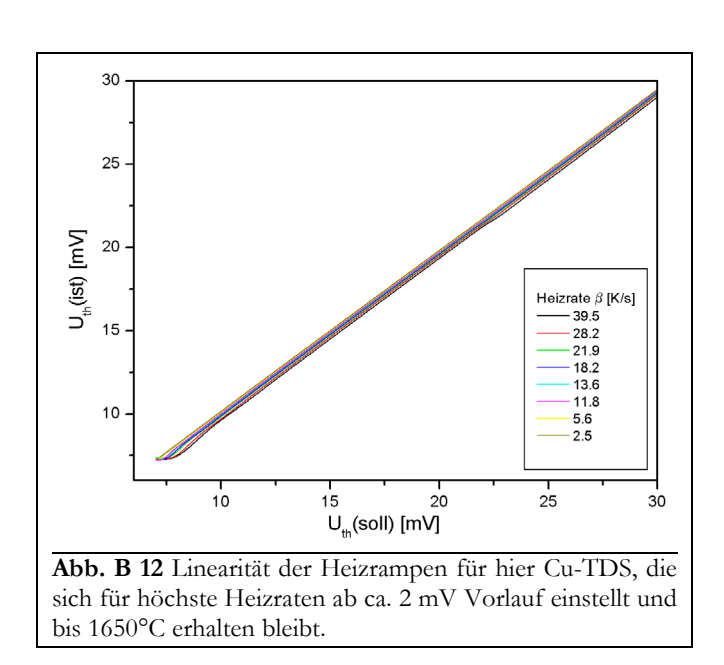

### **4.1.2. Datenerfassung**

Das Massenspektrometer wurde auf die Masse der jeweils häufigsten Isotope eingestellt, um höchstmögliche Intensitäten zu erhalten:  $107\text{Ag}$  (52 %),  $197\text{Au}$  $(100 \%)$ ,  $^{106}$ Pd  $(27 \%)$ ,  $^{65}$ Cu  $(31 \%)$ . (Die Ausnahme bildete Kupfer, wo nicht das häufigere <sup>63</sup>Cu vermessen wurde, da das QMS-Signal bei dieser Masse einen zu starken Untergrund aufwies.)

Die linearen Heizrampen (von 3 K/s bis zu 50 K/s, s. **Abb. B 12**) wurden vom Computer gesteuert und über einen PID-Regler an die Mittelspannungsversorgung der Elektronenstoflheizung übertragen. Die am häufigsten verwendete Heizrate war  $\beta$  = 7,7 K/s, ein Wert, der ein Optimum in bezug auf Auflösung und Intensität (bzw. Intensität/Rausch-Verhältnis) darstellt.

Simultan zum Massenspektrometersignal wurde der Thermospannungswert (Probentemperatur) direkt in einen Rechner eingelesen. Je nach Meflmodus wurde dann aus 20 bis 60 Meflwerten w‰hrend der Messung ein Mittelwert gebildet. Ein resultierendes Spektrum bestand aus rund 1000 Meflpunkten. Diese Daten bildeten die Rohspektren, die zur weiteren Auswertung folgendermaflen aufbereitet wurden:

- Diejenigen Spektren, die sich wegen zufälliger Störeinflüsse nicht in die Serie einfügten, wurden vernachlässigt.
- Die eingelesenen Werte der Thermospannung wurden durch Extrapolation auf eine Wertetabelle (Thermospannung/Temperatur [°C], Schrittweite 0,1 mV/10 grd) und Addition von 273,15 K in absolute Temperaturwerte umgeformt.
- Von allen Spektren wurde ein durch die Mittelwerte der Vorlauf- und Restteile der Spektren bestimmter linearer Untergrund abgezogen.
- Alle Spektren wurden auf den Nullpunkt der Thermospannungsfunktion berichtigt.

Die zunächst dimensionslose QMS-Intensität wurde durch Integration der *I(T)-Spektren*, Normierung auf die Monolage und Rückdifferenzierung in die Desorptionsrate *R* [ML/K] umgewandelt. Als Normierfaktor diente das bestimmte Integral mit dem größten Wert aus der Schar der Spektren, die ausschliefllich einen Zustand beinhalteten. Die jeweilige physikalische Bedeutung des Monolagendefinition ist den Ergebnisteilen zu entnehmen.

## **4.2. LEED**

### **4.2.1. Mefltechnik**

Die LEED-Bilder wurden mit einer 4-Gitter LEED-Optik der Firma OMICRON aufgenommen, die in **Abb. B 13** schematisch dargestellt ist. Es handelte sich dabei um eine *reverse-view*-Optik, d. h., die Beugungsreflexe konnten von der Rückseite der Optik aus betrachtet werden, ohne daß sie vom Probenhalter überschattet wurden.

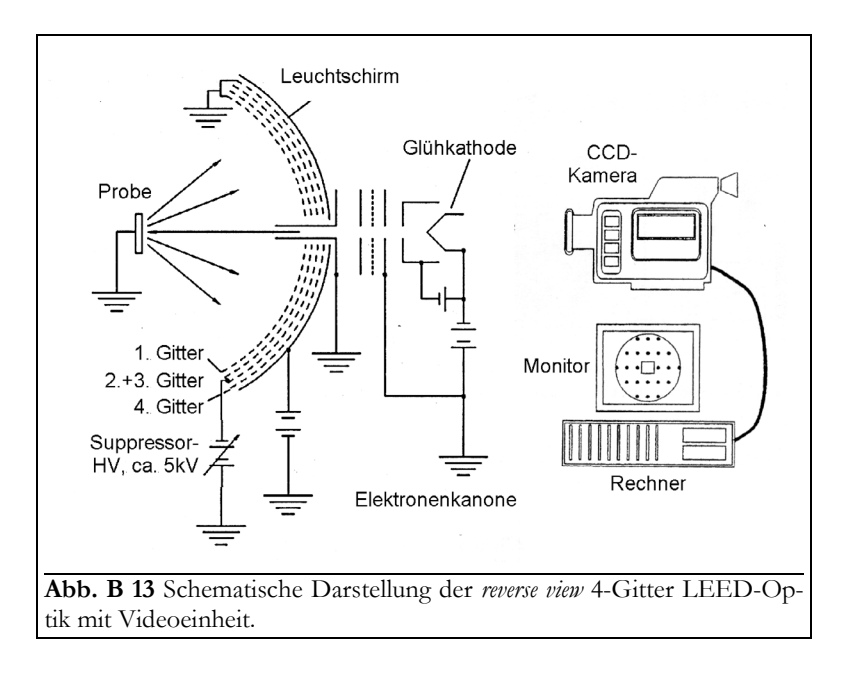

Die Elektronen, die nach senkrechtem Einfall von der Probe zurückgestreut werden, bewegen sich im feldfreien Raum bis zum ersten Gitter. Am zweiten und dritten Gitter (Suppressor) werden Gegenspannungen zur Unterdrückung unelastisch gestreuter Elektronen angelegt. Alle elastisch gestreuten Elektronen passieren diese Gitter, werden mit einer Hochspannung nachbeschleunigt und auf der Fluoreszenzschicht des Leuchtschirmes sichtbar gemacht.

Durch Variation der Elektronenenergie des Primär-Elektronenstrahls konnten die jeweiligen LEED-Bilder erhalten werden. Die zweite Variable der Messung war der Bedeckungsgrad, der nachträglich per TDS ermittelt wurde, die dritte die (Temper-) Temperatur.

### **4.2.2. Datenerfassung**

Die LEED-Bilder wurden direkt mittels einer CCD-Kamera in den Computer eingelesen.

Bei Video-LEED-Messungen wurde das Signal der Kamera direkt an das Meflprogramm übergeben. Gleichzeitig wurde vom Programm die Elektronenenergie des Primärstrahles gesteuert und überprüft. Dadurch, daß das Programm die Intensität eines bestimmten LEED-Reflexes unabhängig von seiner örtlichen Lage im LEED-Bild aufnehmen konnte, war es möglich, diese als Funktion der Elektronenenergie zu messen. Solche LEED-(I,V)-Messungen, allerdings lediglich im qualitativen Rahmen, wurden an den (00)- und (01)-Reflexen vorgenommen.

## **4.3. Elektronenspektroskopien (XPS / AES)**

#### **4.3.1. Mefltechnik**

Zur Aufnahme der XP-Spektren war es nötig, die Probe mit Röntgenlicht zu bestrahlen. Dazu diente eine Doppelanoden-(Al/Mg)-Röntgenröhre RQ20/63 (+ PS-XR20, HV-XR20) der Firma LEYBOLD. Die Probe wurde mit Al-Kα-Strahlung (1486,6 eV) im Winkel von ca. 45° bestrahlt.

Mit dieser Strahlung wurden teilweise auch die Augerelektronen produziert. Andererseits wurden AES auch elektronenstrahlinduziert aufgenommen. Der dafür benötigte Primär-Elektronenstrahl wurde von einer Elektronenkanone EQ 22/35 (ELECTRON GUN POWER SUPPLY 10 866 910) von SPECS erzeugt und durch die DEFLECTION UNIT 10 866 911 (SPECS) auf die Probe fokussiert. Die für die Aufnahme der Augerspektren notwendigen Prim‰relektronen hatten eine Energie von 2,8 keV und wurden aus einem Winkel von 30° auf die Probe geschossen.

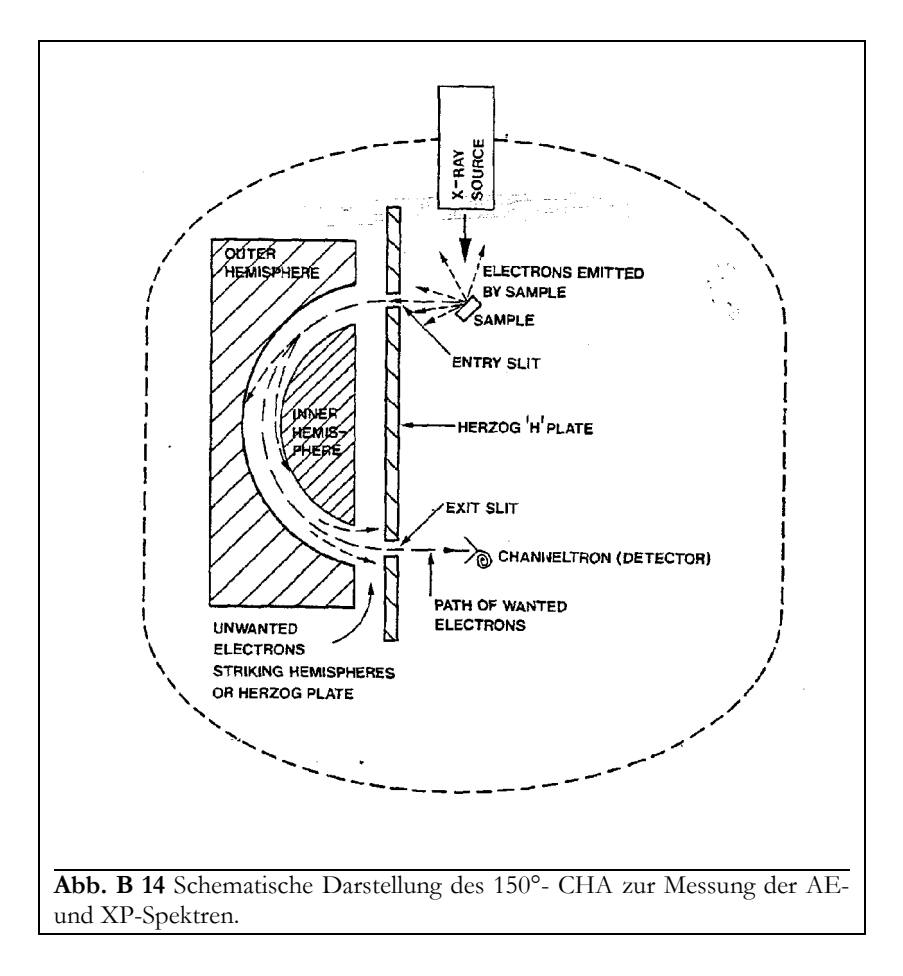

Gemessen wurde die Energieverteilung der Elektronen von einem 150° sphärischen Elektronenenergieanalysator (*cylindrical hemisphere analy*zer, CHA) CLAM 2, der mit einem *channeltron* ausgestattet war (s. **Abb. B 14**), und sich ca. 10 cm senkrecht über der Probe befand. Dieser wurde von einer Meflelektronik, einer SCU 362, einer LENS SUPPLY 356 und einem RATE METER 243, alle von der Firma VACUUM GENERATORS, angesteuert.

Bei einem solchen Analysator werden zuerst alle Elektronen, die aus der Probe emittiert werden und zu wenig kinetische Energie besitzen, durch eine durchstimmbare Bremsspannung abgewiesen. Die verbleibenden Elektronen durchlaufen ein System aus zwei 150° gebogenen Hemisph‰ren, zwischen denen die Analysatorspannung anliegt. Durch dieses Feld werden die Elektronen abgelenkt, und es erreichen nur Elektronen mit einer ganz bestimmten Energie (in der Bandbreite der Analysatorspannung) den Detektor, der durch Elektronenvervielfältigung das Signal verstärkt.

Die Auflösung des Analysators ist mit 200 meV angegeben. Tatsächlich muß ein Wert von ca. 1 eV angenommen werden, auflerdem war der Analysator nicht besonders energiestabil, was Messungen der chemischen Verschiebung für die gewählten Systeme unmöglich machte.

XP-Spektren wurden mit einer konstanten Analysatorspannung (*constant analyzer energy, CAEmode*) von 50V aufgenommen, bei der AES-Messung betrug die Analysatorspannung <sup>1</sup>/4 der Elektronenenergie (*constant retard ratio, CRR-mode*).

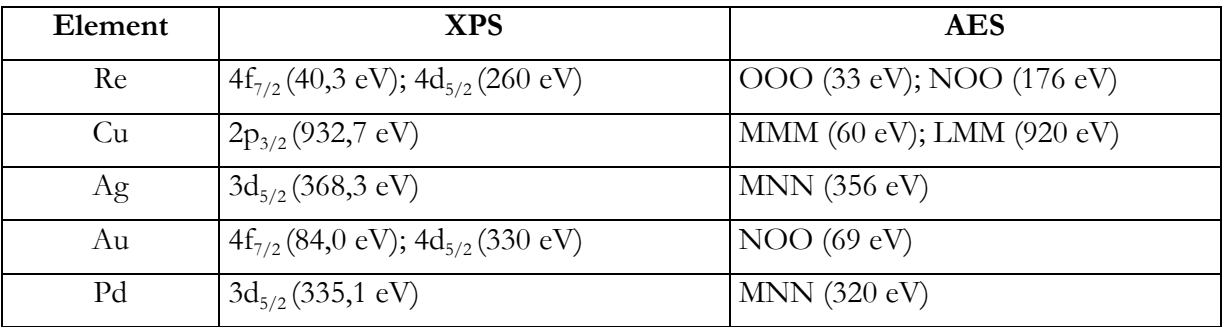

Untersucht wurden jeweils die stärksten Zustände [Cha71/1]:

### **4.3.2. Datenerfassung**

Gleichzeitig zur Anzeige auf dem *rate meter* wurde die verstärkte Elektronenzählrate sowie die kinetische (AES) bzw. die Bindungsenergie (XPS) in den Computer eingelesen. Die Bremsspannung des Analysators wurde durch den Computer gesteuert.

### **4.4.** Anderung der Elektronenaustrittsarbeit

#### **4.4.1. Mefltechnik**

Wie schon in Kap. A 5.3 beschrieben, kam zur Messung der Änderung der Elektronenaustrittsarbeit die Kelvin-Methode zum Einsatz. Dazu wurde die Probe in einem Abstand von ca. 1 mm mittig unter der oxidierten Ta-Drahtschlaufe des Schwingarms (inerte Gegenelektrode) positioniert. Den Versuchsaufbau zeigt **Abb. B 15**.

Nachdem die Resonanzfrequenz des Schwingers (124 Hz) gefunden worden war, wurde mittels der Kompensationseinrichtung das Schwinger-Probe-System feldfrei gemacht und als Referenzpunkt (Elektronenaustrittsarbeit der reinen Re(0001)-Oberfläche) definiert. Dieser Referenzpunkt konnte auch nach mehreren Meflzyklen mit guter Reproduzierbarkeit (± 1 %) wieder erreicht werden.

### **4.4.2. Datenerfassung**

Die nun nach Aufdampfen oder Tempern mit einem Millivoltmeter gemessene Spannungsabweichung zum Referenzpunkt wurde als Meflwert aufgenommen. Es wurde auch versucht, die ƒnderung der Elektronenaustrittsarbeit als Funktion der Temperatur zu messen. Es stellte sich aber heraus, dafl durch die Probenheizung zu große elektrische Störungen auftraten.

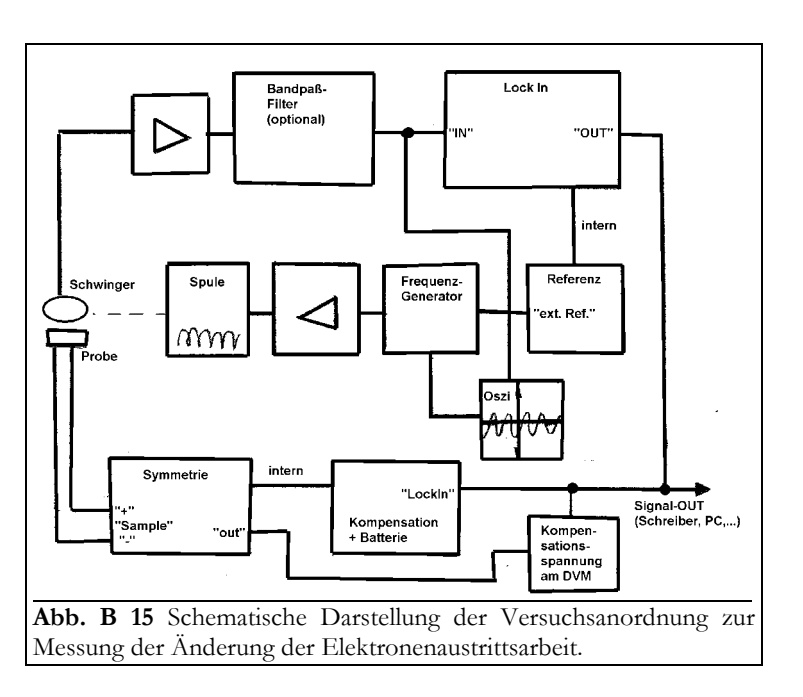

# **5. Datenverarbeitung**

Die TD-, AE- und XP-Spektren wurden mit einem Computer aufgenommen, auf dem drei Meflprogramme zur Steuerung und/oder zur Datenaufnahme installiert waren. Dieser PC war über einen Meßbus mit der Apparatur verbunden. Dieser verfügte für die Kommunikation PC→Versuchssteuerung über einen D/A- Wandler, für die Kommunikation Meßtechnik→PC über einen achtfach-Multiplexer und  $A/D$ - Wandler sowie über einen Inverter und einen zehnfach-Verstärker zur Anpassung an die analogen Signale. Gleichzeitig besaß der PC eine Zählerkarte, mit der parallel zum *rate meter* die Elektronenzählrate der AE- und XP-Spektren aufgenommen wurde.

Die Steuerung und die Aufnahme der TD-Spektren wurde von einem TURBO PASCAL-Programm "PASMESS" übernommen [Rec97/s]. XP- und AE-Spektren wurden mit einem VI-SUAL BASIC-Programm gemessen [Sch98/s].

Zur Steuerung der CCD-Kamera diente das Programm CENTRONICS READ/STORE CCIR 23 [www\_02]. Für die Aufnahme der LEED- $(I, V)$ -Spektren war die Kamera an einen Monitor und an einen weiteren Meflbus mit D/A- und A/D-Wandler mit Multiplexer angeschlossen. Mit dem Programm AUTOLEED 1.35 [GeS89/s] wurde die Elektronenenergie und die Lage der Meßfenster gesteuert sowie die Intensität der Reflexe eingelesen.

Die weitere Verarbeitung aller Spektren geschah über selbstverfaßte CSHELL-, AWK- oder FUDGIT 1.4-Programme [Lac93/s], die sich auf die Grundlagen aus Kap. A 3.4, A 4 und 4.1.2 (TDS), Kap. A 5.1.3 (LEED-IV) und A 5.2.3 (AES und XPS) beziehen sowie MICROCAL ORIGIN 6.0 [www\_03] zur Darstellung der Ergebnisse. Die LEED-Bilder wurden mit ADOBE PHOTOSHOP 5.5 [www\_04] bearbeitet.